**Step 5 – How to download free Music from YouTube** 

- You need a YouTube account to download free Music from YouTube. If you don't have a YouTube account, Step 2 shows you how to create an account.
- If you already have Gmail or a YouTube account,
   Step 1 shows you how to get to YouTube.
- Next is a sample of a YouTube account and how to download free Music from YouTube. I will show you latter what happens when you download with different Browsers that are similar as I showed you in Step 4 – Part F.

 When you go to your YouTube with your account, you click on your account Icon in the upper right and next is what happens.

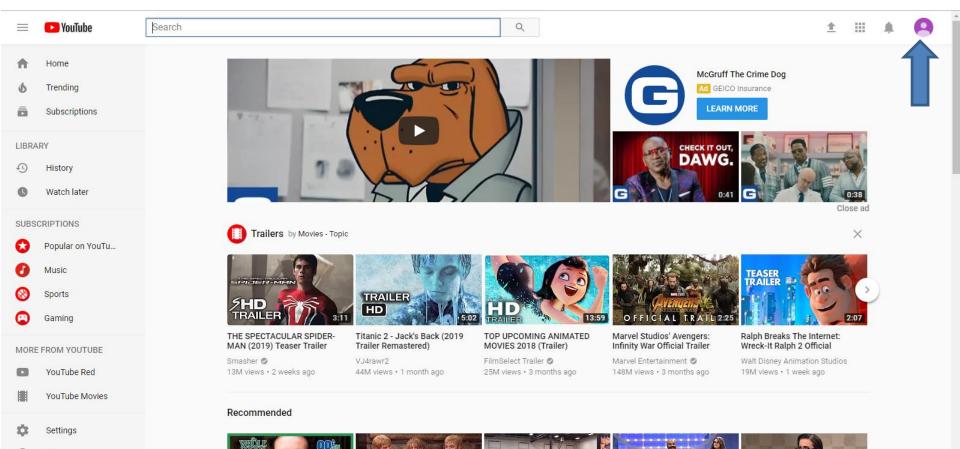

Help

- When you click on the Icon, a new window opens and you see a list.
- I recommend you click on Creator Studio and next is what happens.

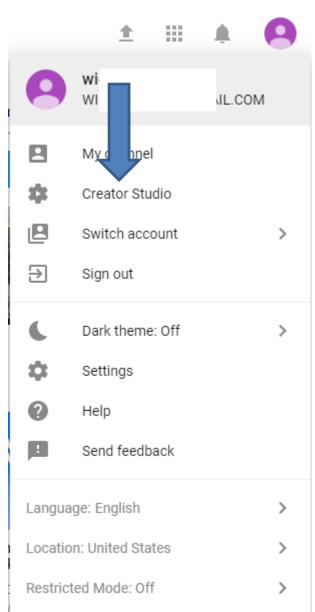

 Window closes and the page changes to Creator Studio and you see the Video(s) you uploaded. Then click on CREATE on the left and next is what happens.

| YouTube              | Search |                                              | Q                                    | <u>+</u> | Û | <b>9</b> |
|----------------------|--------|----------------------------------------------|--------------------------------------|----------|---|----------|
| CREATOR STUDIO       |        | wigan103                                     | 49 0<br>Views Subscribers Add widget |          |   |          |
|                      |        | VIDEOS                                       | ANALYTICS Last 28 days 🗰 ×           |          |   |          |
| VIDEO MANAGER        | ~      | Berwick Upon Tweed                           | Watch time (minutes)                 |          |   |          |
| ((•)) LIVE STREAMING | ~      | tinl 0 ⊨ 0 tin 0 ≠ 0<br>Edit ▼               | 0                                    |          |   |          |
| COMMUNITY            | ~      | Quick Tip - How to Find Version of           | Views                                |          |   |          |
|                      | ~      | 1 + 1 49                                     | 0<br>Subscribers                     |          |   |          |
| III TICS             | ~      | View all (2)                                 | 0                                    |          |   |          |
| XA SLATIONS &        | ×      | TIPS                                         | View all                             |          |   |          |
| CREATE               | ~      | ★ Channel notifications will appear here.    | WHAT'S NEW                           |          |   |          |
|                      |        | COMMENTS                                     | × News will appear here.             |          |   |          |
| YOUR CONTRIBUT       | IONS   | * Comments on your videos will show up here. |                                      |          |   |          |
| Help and feedback    |        |                                              |                                      |          |   |          |

 You see Audio Library with music and sometimes they show New ones. It also has Search music and you then can type in, like Venice and click on the Entry Key. Next is what happens.

| = 🖸 | YouTube                         | Search |                                   |                                            | Q              |                                    |                            |          | <u>+</u>                  | Û | 0 |
|-----|---------------------------------|--------|-----------------------------------|--------------------------------------------|----------------|------------------------------------|----------------------------|----------|---------------------------|---|---|
|     | CREATOR STUDIO                  |        | Have different music in your      | video? <u>Check its copyright policies</u> | 2              |                                    |                            |          |                           |   |   |
|     |                                 |        | Audio Library                     |                                            |                |                                    |                            |          |                           |   |   |
|     | VIDEO MANAGER                   | • •    | Free music                        | Sound effects                              |                |                                    |                            |          |                           |   |   |
|     | (•) LIVE STREAMING              | • •    | Browse and downloa                | d free music for your proj                 | ject.          |                                    |                            |          |                           |   |   |
|     | COMMUNITY                       | ~      | Tracks Favorites                  |                                            | Genre 🔻 Mood 🔻 | Instrument 👻 Duration 👻 Attributio | n 🝷 Search music           |          | Q                         |   |   |
|     | CHANNEL                         | ~      | New Land                          |                                            | 2:30           | ALBIS                              | Ambient   Bright           | <u>+</u> | ☆ 1                       |   |   |
|     | ANALYTICS                       | ~      | Acoustic Circles                  | NEW                                        | 1:46           | Unicorn Heads                      | Country & Folk   Bright    | <u>+</u> | $\overrightarrow{\Delta}$ |   |   |
|     |                                 | s v    | ► Entire                          | NEW                                        | 2:22           | Quincas Moreira                    | Рор   Нарру                | <u>+</u> | \$                        |   |   |
|     | CREATE                          |        | ► 1940's Slow Dan                 | ce (Sting)                                 | 0:08           | Doug Maxwell/Media Right Productio | Jazz & Blues   Romantic    | <u>+</u> | ☆                         |   |   |
|     | Audio Library<br>Music Policies |        | Butchers                          |                                            | 1:36           | Silent Partner                     | Hip Hop & Rap   Dark       | <u>+</u> | \$                        |   |   |
|     | X YOUR CONTRIBUT                | TIONS  | New Tires                         |                                            | 2:06           | Silent Partner                     | Hip Hop & Rap   Bright     | <b>⊥</b> | ☆                         |   |   |
|     | Help and feedback               |        | Splashing Aroun                   | d                                          | 2:34           | The Green Orbs                     | Children's   Happy         | <b>⊥</b> | $\overleftrightarrow$     |   |   |
|     |                                 |        | ► Firefly                         | NEW                                        | 2:28           | Quincas Moreira                    | Dance & Electronic   Funky | <b>⊥</b> | ☆                         |   |   |
|     | YOUTUBE STUDIC                  | D BETA | <ul> <li>Eyes of Glory</li> </ul> | NEW                                        | 2:31           | Aakash Gandhi                      | Cinematic   Dramatic       | <b>⊥</b> | ☆                         |   |   |

You see some new ones and the old one at the bottom. You can click on Play on the left and/or click on Download on the right. Next is what happens when you click on the download Icon on the right with Internet Explorer and Edge **Browsers.** Page 9 shows Firefox Browser. Page 10 shows Google Chrome Browser. Page 11 is Opera Browser. Forward to the Browser you have.

| YouTube              | Search |                              |                                            | Q              |                             |                        | 1   | Û 🔁 |
|----------------------|--------|------------------------------|--------------------------------------------|----------------|-----------------------------|------------------------|-----|-----|
| CREATOR STUDIO       |        | Have different music in your | video? <u>Check its copyright policies</u> |                |                             |                        |     |     |
| DASHBOARD            |        | Audio Library                |                                            |                |                             |                        |     |     |
| VIDEO MANAGER        | ~      | Free music                   | Sound effects                              |                |                             |                        |     |     |
| ((•)) LIVE STREAMING | ~      | Browse and downloa           | d free music for your projec               | ct.            |                             |                        |     |     |
| COMMUNITY            | ~      | Tracks Favorites             |                                            | Genre 🔻 Mood 🔻 | Instrument 🔻 Duration 👻     | Attribution - Venice   | Q   |     |
| CHANNEL              | ~      | ► A to the O                 | NEW                                        | 3:38           | Diamond Ortiz               | Hip Hop & Rap   Funky  |     |     |
| ANALYTICS            | ~      | Trieste                      | NEW                                        | 1:36           | Josh Lippi & The Overtimers | Rock   Romantic        | ☆   |     |
|                      | s v    | That Part                    | NEW                                        | 4:23           | Diamond Ortiz               | Hip Hop & Rap   Bright | ☆   |     |
| CREATE               |        | ► Venice Beach               |                                            | 2:56           | Topher Mohr and Alex Elena  | Рор   Нарру            | ± ☆ |     |

 If you using Internet Explorer, a new window opens at the bottom and you click on the dropdown and you can click on Save as and find the folder you want to Save, which is next.

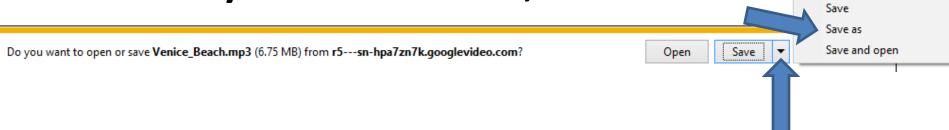

 If you are using Edge Browser in Windows 10, a similar window opens at the bottom and you click on the dropdown and you can click on Save as and find the folder you want to Save, which is next.

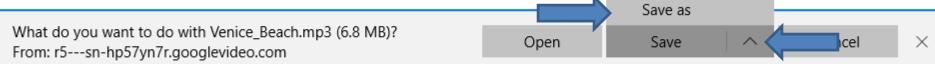

 Internet Explorer and Edge are the only Browsers that allows to Save as to another Folder.  A new window opens, like File explorer in the Downloads Folder. You can find another Folder, like Music. Once you find the Folder you want, click on Save and the window closes and it saves it to the Folder. Next is Firefox Browser.

| Organize 🔻 🛛 New f                                                                                | folder                                                                           |   |                                              |                                              | Bee 👻 📀                                                         |
|---------------------------------------------------------------------------------------------------|----------------------------------------------------------------------------------|---|----------------------------------------------|----------------------------------------------|-----------------------------------------------------------------|
| 💻 This PC<br>🧊 3D Objects<br>🛄 Desktop                                                            | Name Browsers New folder New folder                                              | # | Title                                        | Contributing artists                         | Album                                                           |
| <ul> <li>Documents</li> <li>Downloads</li> <li>Music</li> <li>Pictures</li> <li>Videos</li> </ul> | <ul> <li>Venice0330th</li> <li>Venice_Beach (1)</li> <li>Venice_Beach</li> </ul> | 3 | 30th Century<br>Venice Beach<br>Venice Beach | Venice<br>Topher Mohr and<br>Topher Mohr and | Bad Panda #71<br>YouTube Audio Library<br>YouTube Audio Library |
| لیے Windows (C:)<br>File name: لو<br>Save as type: M                                              | v <<br>enice_Beach<br>1P3 File                                                   |   |                                              |                                              |                                                                 |

- If you using Firefox Browser, a new window opens and you click on OK and it saves it to your Downloads Folder. At the end, I will show you how to move from Downloads Folder to another Folder.
- Next is what happens with Google Chrome.

| Opening Venice_Beac                                            | h.mp3                        | × |  |  |  |  |  |  |  |
|----------------------------------------------------------------|------------------------------|---|--|--|--|--|--|--|--|
| You have chosen to                                             | open:                        |   |  |  |  |  |  |  |  |
| Venice_Beach.mp3                                               |                              |   |  |  |  |  |  |  |  |
| which is: MP3 file (6.8 MB)                                    |                              |   |  |  |  |  |  |  |  |
| from: https://r                                                | 5sn-hpa7zn7k.googlevideo.com |   |  |  |  |  |  |  |  |
| What should Firefor                                            | do with this file?           |   |  |  |  |  |  |  |  |
| ○ <u>O</u> pen with                                            | TWINUI (default)             |   |  |  |  |  |  |  |  |
|                                                                |                              |   |  |  |  |  |  |  |  |
| Do this <u>a</u> utomatically for files like this from now on. |                              |   |  |  |  |  |  |  |  |
|                                                                | OK Cancel                    |   |  |  |  |  |  |  |  |
|                                                                | Τ                            |   |  |  |  |  |  |  |  |

- If you using Google Chrome, it downloads it to Downloads Folder again and a new window opens in the lower left. At the end, I will show you how to move from Downloads Folder to another Folder.
- Next is what happens with Opera.

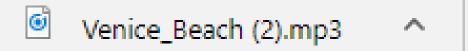

- If you using Opera, it downloads it to Downloads
   Folder again and a new window opens in the upper right and you see Download complete.
- Next is how to move it to another Folder.

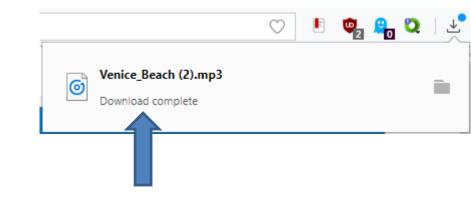

 You open File Explorer. It is on your Taskbar and click on it and double click on Downloads at the top and next is what happens.

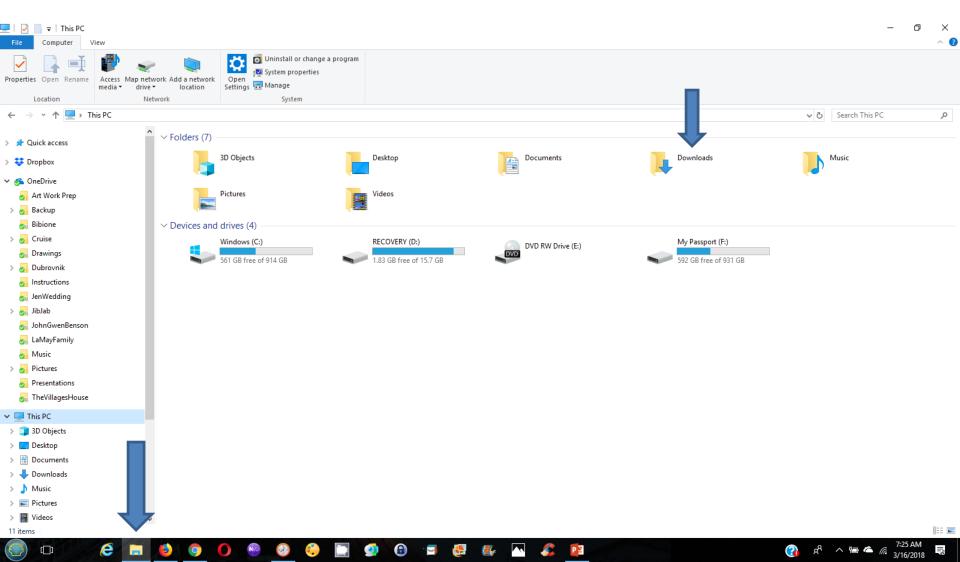

It changes to Downloads and sometimes you see the Music you downloaded from YouTube at the top. If not, you click on Date modified and you will see it. Next is how to move it to a Music Folder.

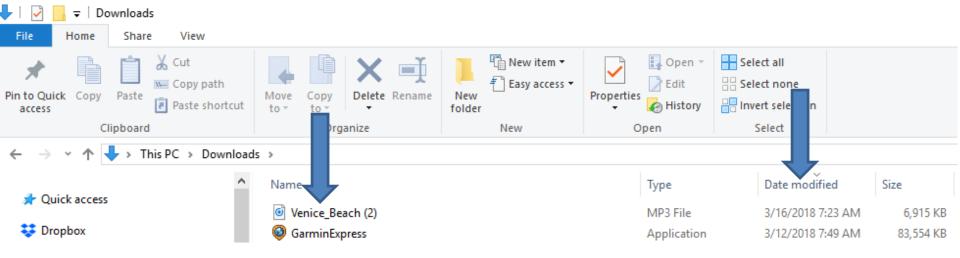

## If you have Folders under the Music Folder, like I do, you can click on the drop down Icon left of the Music. If not, you can left click on the one you downloaded and hold it down and drag to the Music. Next is a sample.

| 🕂   🛃 🚽   Downloads             |                                                           |                                 |                                               |                        |     | - 6              | ×            |
|---------------------------------|-----------------------------------------------------------|---------------------------------|-----------------------------------------------|------------------------|-----|------------------|--------------|
| File Home Share View            |                                                           |                                 |                                               |                        |     |                  | ^ <b>(</b> ] |
|                                 | Move C Delete Rename folder                               | Edit 88                         | Select all<br>Select none<br>Invert selection |                        |     |                  |              |
| Clipboard                       | inize New                                                 | Open                            | Select                                        |                        |     |                  |              |
| ← → ∽ ↑ 🕂 → This PC → Downloads | ,                                                         |                                 |                                               |                        | 5 ~ | Search Downloads | م            |
| ^                               |                                                           |                                 | ×.                                            |                        |     |                  |              |
| > 📌 Quick access                | Name                                                      | Туре                            | Date modified                                 | Size                   |     |                  |              |
|                                 | Venice_Beach (2)                                          | MP3 File                        | 3/16/2018 7:23 AM                             | 6,915 KB               |     |                  |              |
| > 😻 Dropbox                     | GarminExpress                                             | Application                     | 3/12/2018 7:49 AM                             | 83,554 KB              |     |                  |              |
| 🗸 🌀 OneDrive                    | FreeVideoToMP3Converter_5.1.6.215_o                       | Application                     | 3/9/2018 9:21 AM                              | 32,664 KB              |     |                  |              |
| Art Work Prep                   | FreeVideoToMP3Converter_5.1.6.215_d                       | Application                     | 3/8/2018 7:19 PM                              | 32,664 KB              |     |                  |              |
| > a Backup                      | clipgrab-3.6.8-cgorg                                      | Application                     | 3/8/2018 11:12 AM                             | 22,442 KB              |     |                  |              |
|                                 | TaxReturn                                                 | Foxit Reader PDF .              |                                               | 111 KB                 |     |                  |              |
| og Bibione                      | 📬 camstudio                                               | Application                     | 2/26/2018 5:45 AM                             | 2,174 KB               |     |                  |              |
| > 🛃 Cruise                      | Fw_Desk_for_sale                                          | Compressed (zipp                |                                               | 7,210 KB               |     |                  |              |
| og Drawings                     | 🛒 debutpsetup                                             | Application                     | 2/21/2018 8:17 AM                             | 2,182 KB               |     |                  |              |
| > 🛃 Dubrovnik                   | aTubeCatcher                                              | Foxit Reader PDF .              |                                               | 988 KB                 |     |                  |              |
| Instructions                    | 🔀 CamStudio_Setup_2-7_r316                                | Application                     | 2/20/2018 11:01 AM                            | 11,171 KB              |     |                  |              |
| 😹 JenWedding                    | 🔏 Benson                                                  | Foxit Reader PDF .              |                                               | 1,759 KB               |     |                  |              |
| > 🛃 JibJab                      | 📸 ccsetup540                                              | Application                     | 2/18/2018 7:03 PM                             | 10,955 KB              |     |                  |              |
| JohnGwenBenson                  | 8 B000013480699                                           | Foxit Reader PDF .              |                                               | 146 KB                 |     |                  |              |
|                                 | Cosetup539                                                | Application                     | 1/28/2018 9:10 AM                             | 10,944 KB              |     |                  |              |
| aMayFamily                      | 🖱 InSpectre                                               | Application                     | 1/23/2018 6:04 PM                             | 124 KB                 |     |                  |              |
| on Music                        | Statement                                                 | Foxit Reader PDF .              | 1/10/2018 10:41 AM<br>12/24/2017 4:36 PM      | 397 KB<br>416 KB       |     |                  |              |
| > 🛃 Pictures                    | Ninite Firefox Installer (2)                              | Application                     |                                               | 410 KB<br>13,825 KB    |     |                  |              |
| Presentations                   | Festive_greetings (1)                                     | Compressed (zipp                |                                               | 13,825 KB<br>13,825 KB |     |                  |              |
| 🛃 TheVillagesHouse              | Festive_greetings ManyCamWebInstaller                     | Compressed (zipp<br>Application | 12/17/2017 12:04                              | 79,778 KB              |     |                  |              |
| This PC                         | inarycanwebilistaller                                     | Application                     | 12/13/2017 10:35                              | 28,731 KB              |     |                  |              |
|                                 | Ninite Malwarebytes Installer(1)                          | Application                     | 12/11/2017 3:53 AM                            | 416 KB                 |     |                  |              |
| 3D Objects                      | RePass-1.34-Setup                                         | Application                     | 12/8/2017 7:38 PM                             | 1,888 KB               |     |                  |              |
| Desktop                         | Setup.X86.en-US_0365HomePremRetail_0c2cb251-029a-4156-83. |                                 | 12/6/2017 1:27 PM                             | 4,367 KB               |     |                  |              |
| Documents                       | G picpick_inst (6)                                        | Application                     | 11/20/2017 4:49 AM                            | 12,896 KB              |     |                  |              |
| Downloads                       | Bullshit - Shortcut                                       | Shortcut                        | 11/19/2017 11:46                              | 2 KB                   |     |                  |              |
| > 🁌 Music                       | G picpick_inst (5)                                        | Application                     | 10/30/2017 2:34 AM                            | 12,912 KB              |     |                  |              |
| > 📰 Pictures                    | DisplayPDF.aspx (1)                                       | Foxit Reader PDF .              |                                               | 135 KB                 |     |                  |              |
| > F Videos 🗸                    | DisplayPDF.aspx                                           | Foxit Reader PDF .              |                                               | 131 KB                 |     |                  |              |
| 112 items                       |                                                           |                                 |                                               |                        |     |                  |              |
| The fourthe                     |                                                           |                                 |                                               |                        |     |                  | 0            |

 Here is a sample of start dragging to the Music Folder and you see Move to Music. Once you left it go, it moves from Downloads Folder to Music Folder. You then double click on the Music Folder and next is a sample.

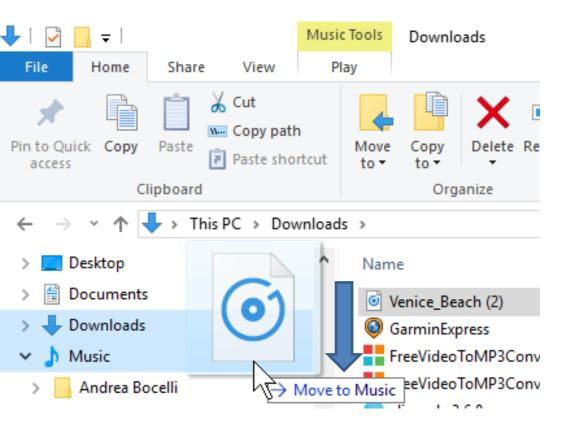

 Here is a sample of double click on the Music
 Folder and sometimes you have to scroll down and see it at the bottom. This is the End of Step 5.

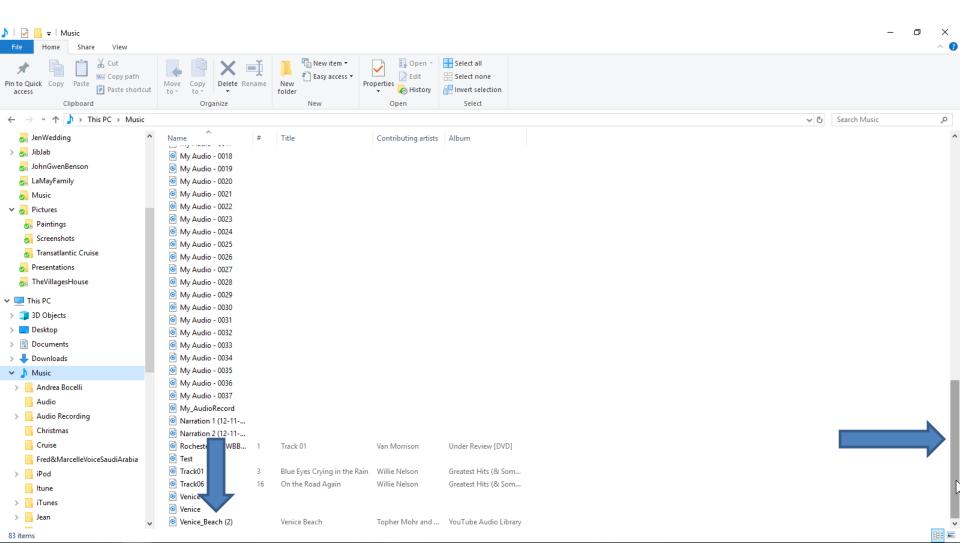